# Protocol for Sanger sequencing of SARS-CoV-2 B.1.1.7 and B.1.351 strain lineages

The global emergency of SARS-CoV-2 infections has caused significant disruptions to economic and personal activities and poses a serious health risk. Recently, two new lineages that appear to have increased infectivity have been identified. The B.1.1.7 lineage, first identified in England and subsequently in the US, contains 23 mutations scattered across the SARS-CoV-2 genome [1]. The other lineage, B.1.351, first identified in South Africa, contains a set of mutations clustering in the SARS-CoV-2 spike (S) gene [2]. Since both lineages are thought to have increased transmissibility relative to other lineages, it is important to determine whether samples contain the mutations identified in the two lineages [2,3].

We developed a Research Use Only protocol for detecting these lineages by Sanger sequencing. The primer sequences used here are based on those published by the Centers for Disease Control and Prevention (CDC) [4]. Briefly, cDNA synthesis is performed on a sample containing viral RNA. Next, the cDNA is used in specific regions of target amplification using primers that have been selected to cover the novel mutations. For this, the Applied Biosystems<sup>™</sup> BigDye<sup>™</sup> Direct Cycle Sequencing Kit and M13 sequence–tagged primer sets are used. The amplified sequences are then subjected to cycle sequencing using either M13-forward or M13-reverse primers provided in the BigDye Direct Cycle Sequencing Kit. Unincorporated nucleotides and primers are next removed using the Applied Biosystems<sup>™</sup> BigDye XTerminator<sup>™</sup> Purification Kit, and the sequences are read by standard capillary electrophoresis (CE). The sequences obtained can be read by any sequencing program, such as SeqA or Geneious<sup>™</sup> software, and compared with known or expected SARS-CoV-2 sequences (Figure 1).

Some of the sequences generated by this method will produce CE traces that may be difficult to interpret. To determine whether a sequencing trace was useful, we employed quality control metrics generated by Applied Biosystems<sup>™</sup> Sequence Scanner Software v2.0. These metrics include trace score (average of basecaller quality values for bases in the clear range), contiguous read length (CRL), and QV20+ (total number of bases in the entire trace that have a basecaller quality value of ≥20). Guidelines for using these metrics for QC and analysis of results are given at the end of the protocol. However, standard analysis of sequencing traces is often sufficient to determine whether a novel sequence is present.

**Note:** This protocol and the reagents described within are for Research Use Only. Not for use in diagnostic procedures.

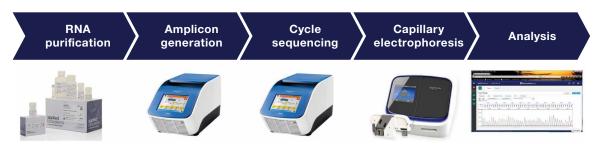

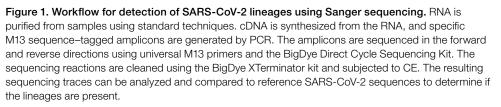

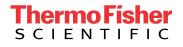

**IMPORTANT:** This protocol is very sensitive; therefore, utmost care must be taken to prepare the stock solutions and set up the amplification reactions in an amplicon-free environment.

## 1. Materials needed

## 1.1 Equipment

| Supplier                 | Cat. No.                                                       |
|--------------------------|----------------------------------------------------------------|
| Thermo Fisher Scientific | 4375305 or 4484075                                             |
| Taitec                   | 0027765-000                                                    |
| MLS                      | Any                                                            |
| MLS                      | Any                                                            |
| MLS                      | Any                                                            |
| MLS                      | Any                                                            |
| MLS                      | Any                                                            |
|                          | Thermo Fisher Scientific<br>Taitec<br>MLS<br>MLS<br>MLS<br>MLS |

## 1.2 Reagents, kits, and consumables

| Product                                                           | Supplier                 | Cat. No.                        |
|-------------------------------------------------------------------|--------------------------|---------------------------------|
| SuperScript <sup>™</sup> IV VILO <sup>™</sup> Master Mix          | Thermo Fisher Scientific | 117565500                       |
| Nuclease-Free Water                                               | Thermo Fisher Scientific | AM9937 or equivalent            |
| BigDye Direct Cycle Sequencing Kit                                | Thermo Fisher Scientific | 4458688 or equivalent           |
| BigDye XTerminator Purification Kit                               | Thermo Fisher Scientific | 4376486 or equivalent           |
| MicroAmp Fast Optical 96-Well Reaction Plate with Barcode, 0.1 mL | Thermo Fisher Scientific | 4346906 or 4366932              |
| MicroAmp Optical Adhesive Film                                    | Thermo Fisher Scientific | 4311971, 4313663, or<br>4360954 |
| Nonstick, RNase-Free Microcentrifuge Tubes, 1.5 mL                | Thermo Fisher Scientific | AM12450 or equivalent           |
| 5 mL tube, PCR clean                                              | MLS                      | Any                             |
| Sterilized aerosol barrier (filter) pipette tips                  | MLS                      | Any                             |

#### 1.3 Primers

#### • Primer sequences are given in Table 1.

Table 1. Sequences of M13-tagged primers for detecting mutations found in the lineage B.1.1.7. A subset of primer pairs that focus on specific regions of the SARS-CoV-2 genome can be chosen according to researchers' needs; a complete list that covers all regions mutated in the B.1.1.7 and South African lineages is provided here. Mutations that are synonymous and produce no amino acid change have a ":syn" suffix (i.e., T26801C:syn). Mutations that are associated with the South African B.1.351 lineage are indicated with (SA). The M13 sequence tags are highlighted in red.

| Mutation covered by<br>primer pair              | Forward<br>primer name    | Forward primer sequence                          | Reverse primer name    | Reverse primer sequence                    |  |  |
|-------------------------------------------------|---------------------------|--------------------------------------------------|------------------------|--------------------------------------------|--|--|
| C913T                                           | SC2M1-3_<br>LEFT_M13      | TGTAAAACGACGGCCAGTAACAACTTCTGTGGCCCTGATG         | SC2M1-3_<br>RIGHT_M13  | CAGGAAACAGCTATGACCTCTGAATTGTGACATGCTGGACA  |  |  |
| C3267T:T1001I                                   | SC2M1-8_<br>LEFT_M13      | TGTAAAACGACGGCCAGTACTTACACCACTGGGCATTGATT        | SC2M1-8_<br>RIGHT_M13  | CAGGAAACAGCTATGACCCTGCAACACCTCCTCCATGTTT   |  |  |
| C5388A:A1708D                                   | SC2M1-14_<br>LEFT_M13     | TGTAAAACGACGGCCAGTACTTCTATTAAATGGGCAGATAACAACTGT | SC2M1-14_<br>RIGHT_M13 | CAGGAAACAGCTATGACCAGCACCGTCTATGCAATACAAAGT |  |  |
| C5986T:syn                                      | SC2M1-15_<br>LEFT_M13     | TGTAAAACGACGGCCAGTTGTTATGATGTCAGCACCACCTG        | SC2M1-15_<br>RIGHT_M13 | CAGGAAACAGCTATGACCAGCCACCACATCACCATTTAAGT  |  |  |
| T6954C:12230T                                   | SC2M1-18_<br>LEFT_M13     | TGTAAAACGACGGCCAGTAAACCGTGTTTGTACTAATTATATGCCTT  | SC2M1-18_<br>RIGHT_M13 | CAGGAAACAGCTATGACCTGCCAAAAAACCACTCTGCAACT  |  |  |
| del11288-11296i:<br>delSGF3675-3677             | SC2M1-29_<br>LEFT_M13     | TGTAAAACGACGGCCAGTAGTCCAGAGTACTCAATGGTCTTTGT     | SC2M1-29_<br>RIGHT_M13 | CAGGAAACAGCTATGACCACAATACCTCTGGCCAAAAACATG |  |  |
| C14676T:syn                                     | SC2M1-38_<br>LEFT_M13     | TGTAAAACGACGGCCAGTACTTCAGAGAGCTAGGTGTTGTACA      | SC2M1-38_<br>RIGHT_M13 | CAGGAAACAGCTATGACCTGCGAAAAGTGCATCTTGATCCT  |  |  |
| C15279T:syn                                     | SC2M1-39_<br>LEFT_M13     | TGTAAAACGACGGCCAGTACGATGGTGGCTGTATTAATGCT        | SC2M1-39_<br>RIGHT_M13 | CAGGAAACAGCTATGACCGGTGTGACAAGCTACAACACGT   |  |  |
| C16176T:syn                                     | SC2M1-42_<br>LEFT_M13     | TGTAAAACGACGGCCAGTGGAGTATGCTGATGTCTTTCATTTGTAC   | SC2M1-42_<br>RIGHT_M13 | CAGGAAACAGCTATGACCGCGTTTCTGCTGCAAAAAGCTT   |  |  |
| del21765-21770:                                 |                           |                                                  |                        |                                            |  |  |
| delHV69-70<br>C21614T_S:L18F (SA)               | SC2M1-55<br>LEFT_M13      | TGTAAAACGACGGCCAGTAGGGGTACTGCTGTTATGTCTTTAAA     | SC2M1-55_<br>RIGHT_M13 | CAGGAAACAGCTATGACCAAGTAGGGACTGGGTCTTCGAA   |  |  |
| A21801C S:D80A (SA)                             |                           |                                                  |                        |                                            |  |  |
| del21991-21993:delY144                          |                           |                                                  |                        |                                            |  |  |
| A22206G_S:D215G (SA)                            |                           |                                                  |                        |                                            |  |  |
| S:delL242_244L (SA)                             | - SC2M1-56-               | TGTAAAACGACGGCCAGTTGGGACCAATGGTACTAAGAGGT        | SC2M1-56_<br>RIGHT_M13 | CAGGAAACAGCTATGACCACCAGCTGTCCAACCTGAAGAA   |  |  |
| T22287A_S:L242H (SA)                            | - LEFT_M13                |                                                  |                        |                                            |  |  |
| G22299T_S:R2461 (SA)                            |                           |                                                  |                        |                                            |  |  |
| A23063T:N501Y                                   |                           |                                                  |                        |                                            |  |  |
| C23271A:A570D                                   |                           |                                                  | SC2M1-59_              |                                            |  |  |
| G23012A_S:E484K (SA)                            | LEFT_M13                  | TGTAAAACGACGGCCAGTCCGGTAGCACACCTTGTAATGG         | RIGHT_M13              | CAGGAAACAGCTATGACCCCCCTATTAAACAGCCTGCACG   |  |  |
| A23063T_S:N501Y (SA)                            | _                         |                                                  | _                      |                                            |  |  |
| C23604A:P681H                                   |                           |                                                  |                        |                                            |  |  |
| C23709T:T716I                                   | SC2M1-60_                 | TGTAAAACGACGGCCAGTACCAGGTTGCTGTTCTTTATCAGG       | SC2M1-60_              | CAGGAAACAGCTATGACCCAGCTATTCCAGTTAAAGCACGGT |  |  |
| C23664T S:A701V (SA)                            | — LEFT_M13                |                                                  | RIGHT_M13              |                                            |  |  |
| T24506G:S982A                                   | SC2M1-62_<br>LEFT_M13     | TGTAAAACGACGGCCAGTGCTGCTAGAGACCTCATTTGTGC        | SC2M1-62_<br>RIGHT_M13 | CAGGAAACAGCTATGACCAAGCTCTGATTTCTGCAGCTCT   |  |  |
| G24914C:D1118H                                  | SC2M1-64_                 |                                                  | COM1 64                |                                            |  |  |
| G22813T_S:K417N (SA)                            | LEFT_M13                  | TGTAAAACGACGGCCAGTGCACACACTGGTTTGTAACACAA        | SC2M1-64_<br>RIGHT_M13 | CAGGAAACAGCTATGACCTTTGACTCCTTTGAGCACTGGC   |  |  |
| T26801C:syn                                     | SC2M1-68_<br>LEFT_M13     | TGTAAAACGACGGCCAGTTCCTGATCTTCTGGTCTAAACGAACT     | SC2M1-68_<br>RIGHT_M13 | CAGGAAACAGCTATGACCATGTCACAGCGTCCTAGATGGT   |  |  |
| C27972T:Q27stop<br>G28048T:R521<br>A28111G:Y73C | — SC2M1-71_<br>— LEFT_M13 | TGTAAAACGACGGCCAGTTGTTCATCAGACAAGAGGAAGTTCA      | SC2M1-71_<br>RIGHT_M13 | CAGGAAACAGCTATGACCACGAACAACGCACTACAAGACT   |  |  |
| GAT_CTA:D3L                                     | SC2M1-72_<br>LEFT_M13     | TGTAAAACGACGGCCAGTTTGAATTGTGCGTGGATGAGGC         | SC2M1-72_<br>RIGHT_M13 | CAGGAAACAGCTATGACCTAGCACCATAGGGAAGTCCAGC   |  |  |
| C28977T:S235F                                   | SC2M1-74_<br>LEFT_M13     | TGTAAAACGACGGCCAGTTGATGCTGCTCTTGCTTGCTG          | SC2M1-74_<br>RIGHT_M13 | CAGGAAACAGCTATGACCTCTGCAGCAGGAAGAAGAGTCA   |  |  |

- Primers can be ordered from our **custom oligo ordering web page** (https://www.thermofisher.com/order/custom-standard-oligo).
  - 25 nmol of dried and desalted primers can be ordered, but order can be scaled up as needed.
- $\bullet$  Resuspend dried oligos to final concentration of 100  $\mu M$  with TE.
- 1.4. Amplification mixes of primers
- Prepare the target-specific amplification primer mixes:
  - Label clean microcentrifuge tubes for each primer pair (e.g., SC2M1-3). Add 490 µL TE to each tube.
  - Add 5 µL each of both the left and right oligos of a pair to the appropriate tube (i.e., SC2M1-3\_LEFT\_M13 and SC2M1-3\_RIGHT\_M13 in one tube, SC2M1-8\_LEFT\_M13 and SC2M1-8\_RIGHT\_M13 to the next, etc.).
  - These will be the 10X sequencing amplification primer mixes, with each oligo at 1  $\mu$ M, that will be used in step 3.1–3.2.

## 2. cDNA synthesis

2.1. For each sample, combine:

|                                   | Final volume   |
|-----------------------------------|----------------|
| Reagent                           | 50 μL          |
| 5X SuperScript IV VILO Master Mix | 10 µL          |
| Sample                            | 1–15 µL        |
| Water                             | To final 50 µL |

2.2. Vortex for 2–3 seconds, then centrifuge briefly (5–10 seconds) at 1,000 x g.

**Note:** Sample input volume can be adjusted for sensitivity. For example, up to 15  $\mu$ L of a sample that is expected to have low titer may be used.

## 2.3. Reverse transcription

2.3.1. Program a thermal cycler with the following profile:

|             |           | Stage/s             | step   |              |  |
|-------------|-----------|---------------------|--------|--------------|--|
| Parameter   | Annealing | Annealing extension |        | Hold         |  |
| Temperature | 25°C      | 50°C                | 80°C   | 4°C          |  |
| Time        | 10 min    | 15 min              | 10 min | Indefinitely |  |

2.3.2. Put samples in the thermal cycler and run the program.

Note: Samples can be held at 4°C or on ice for up to 8 hours; for longer storage, freeze at –20°C.

## 3. PCR amplifications of targets

3.1. For each sample, a forward and reverse reaction will be run. The initial PCR amplification, therefore, requires two identical reactions to be set up. An example 96-well plate setup for two samples is shown below:

|   | 1                   | 2                   | 3                   | 4                   | 5                   | 6                   | 7                   | 8                   | 9                   | 10                  | 11                  | 12                  |
|---|---------------------|---------------------|---------------------|---------------------|---------------------|---------------------|---------------------|---------------------|---------------------|---------------------|---------------------|---------------------|
| А | SC2M1-3<br>primers  | SC2M1-3<br>primers  | SC2M1-42<br>primers | SC2M1-42<br>primers | SC2M1-71<br>primers | SC2M1-71<br>primers | SC2M1-3<br>primers  | SC2M1-3<br>primers  | SC2M1-42<br>primers | SC2M1-42<br>primers | SC2M1-71<br>primers | SC2M1-71<br>primers |
| В | SC2M1-8<br>primers  | SC2M1-8<br>primers  | SC2M1-55<br>primers | SC2M1-55<br>primers | SC2M1-72<br>primers | SC2M1-72<br>primers | SC2M1-8<br>primers  | SC2M1-8<br>primers  | SC2M1-55<br>primers | SC2M1-55<br>primers | SC2M1-72<br>primers | SC2M1-72<br>primers |
| С | SC2M1-14<br>primers | SC2M1-14<br>primers | SC2M1-56<br>primers | SC2M1-56<br>primers | SC2M1-74<br>primers | SC2M1-74<br>primers | SC2M1-14<br>primers | SC2M1-14<br>primers | SC2M1-56<br>primers | SC2M1-56<br>primers | SC2M1-74<br>primers | SC2M1-74<br>primers |
| D | SC2M1-15<br>primers | SC2M1-15<br>primers | SC2M1-59<br>primers | SC2M1-59<br>primers | No<br>primers       | No<br>primers       | SC2M1-15<br>primers | SC2M1-15<br>primers | SC2M1-59<br>primers | SC2M1-59<br>primers | No<br>primers       | No<br>primers       |
| E | SC2M1-18<br>primers | SC2M1-18<br>primers | SC2M1-60<br>primers | SC2M1-60<br>primers | NTC                 | NTC                 | SC2M1-18<br>primers | SC2M1-18<br>primers | SC2M1-60<br>primers | SC2M1-60<br>primers | NTC                 | NTC                 |
| F | SC2M1-29<br>primers | SC2M1-29<br>primers | SC2M1-62<br>primers | SC2M1-62<br>primers | Positive control    | Positive control    | SC2M1-29<br>primers | SC2M1-29<br>primers | SC2M1-62<br>primers | SC2M1-62<br>primers | Positive<br>control | Positive control    |
| G | SC2M1-38<br>primers | SC2M1-38<br>primers | SC2M1-64<br>primers | SC2M1-64<br>primers | Blank               | Blank               | SC2M1-38<br>primers | SC2M1-38<br>primers | SC2M1-64<br>primers | SC2M1-64<br>primers | Blank               | Blank               |
| Н | SC2M1-39<br>primers | SC2M1-39<br>primers | SC2M1-68<br>primers | SC2M1-68<br>primers | Blank               | Blank               | SC2M1-39<br>primers | SC2M1-39<br>primers | SC2M1-68<br>primers | SC2M1-68<br>primers | Blank               | Blank               |

Note: Reactions using the same cDNA sample have identical color coding.

**Note:** The layout above is for querying all sites known to be mutated in the B.1.1.7 strain. If only a subset of amplicons is to be analyzed, the layout can be adjusted accordingly.

**Note:** Wells reserved for controls are suggested in the layout. For the "No primers" control, add sample but do not add amplification primers. For the no-template control (NTC), perform a cDNA synthesis with no added sample, and amplify using any primer pair. For the positive control, use a sample that is known to have SARS-CoV-2 present, and any primer pair.

3.2. In each well of a 96-well PCR plate, combine:

- 1 µL of 10X sequencing amplification primer mix in duplicate (as suggested in the table above)
- 5 µL of 2X BigDye Direct PCR Master Mix (supplied in kit)
- 1 µL of cDNA sample from completed step 2.3
  - Leftover cDNA sample can be frozen at -20°C.
- Water to 10 µL total volume
- 3.3. Seal the plate; vortex for 2–3 seconds, then centrifuge briefly (5–10 seconds) at 1,000 x g.

3.4. Place the plate into a thermal cycler and run the following program:

|                                |            |              | Stage/step |           |              |  |  |  |
|--------------------------------|------------|--------------|------------|-----------|--------------|--|--|--|
| Polymerase Cycling (35 cycles) |            |              |            |           |              |  |  |  |
| Parameter                      | activation | Denaturation | Annealing  | Extension | Hold         |  |  |  |
| Temperature                    | 95°C       | 96°C         | 62°C       | 68°C      | 4°C          |  |  |  |
| Time                           | 10 min     | 3 sec        | 15 sec     | 30 sec    | Indefinitely |  |  |  |

Note: Samples can be held at 4°C or on ice for up to 8 hours; for longer storage, freeze at -20°C.

**Note:** Do not exceed 10  $\mu$ L total reaction volume. The cycle sequencing and BigDye Xterminator steps have been optimized for 10  $\mu$ L input volumes.

## 4. Cycle sequencing

4.1. Once the PCR in step 3.4 is complete, the plate can be used directly for cycle sequencing.

- 4.2. Remove the seal from the plate.
- 4.3. To each well of the plate, add:
- 2 µL of BigDye Direct Sequencing Master Mix (supplied in kit)
- 1 µL of BigDye Direct M13 Forward or M13 Reverse primer (supplied in kit)

**Note:** It is important to add the M13 Forward primer to one of the duplicate PCR reactions, and the M13 Reverse primer to the other reaction. An example based on the plate setup is shown below.

|   | 1                   | 2                   | 3                   | 4                   | 5                              | 6                              | 7                   | 8                   | 9                   | 10                  | 11                             | 12                             |
|---|---------------------|---------------------|---------------------|---------------------|--------------------------------|--------------------------------|---------------------|---------------------|---------------------|---------------------|--------------------------------|--------------------------------|
| A | SC2M1-3<br>M13 For  | SC2M1-3<br>M13 Rev  | SC2M1-42<br>M13 For | SC2M1-42<br>M13 Rev | SC2M1-71<br>M13 For            | SC2M1-71<br>M13 Rev            | SC2M1-3<br>M13 For  | SC2M1-3<br>M13 Rev  | SC2M1-42<br>M13 For | SC2M1-42<br>M13 Rev | SC2M1-71<br>M13 For            | SC2M1-71<br>M13 Rev            |
| В | SC2M1-8<br>M13 For  | SC2M1-8<br>M13 Rev  | SC2M1-55<br>M13 For | SC2M1-55<br>M13 Rev | SC2M1-72<br>M13 For            | SC2M1-72<br>M13 Rev            | SC2M1-8<br>M13 For  | SC2M1-8<br>M13 Rev  | SC2M1-55<br>M13 For | SC2M1-55<br>M13 Rev | SC2M1-72<br>M13 For            | SC2M1-72<br>M13 Rev            |
| С | SC2M1-14<br>M13 For | SC2M1-14<br>M13 Rev | SC2M1-56<br>M13 For | SC2M1-56<br>M13 Rev | SC2M1-74<br>M13 For            | SC2M1-74<br>M13 Rev            | SC2M1-14<br>M13 For | SC2M1-14<br>M13 Rev | SC2M1-56<br>M13 For | SC2M1-56<br>M13 Rev | SC2M1-74<br>M13 For            | SC2M1-74<br>M13 Rev            |
| D | SC2M1-15<br>M13 For | SC2M1-15<br>M13 Rev | SC2M1-59<br>M13 For | SC2M1-59<br>M13 Rev | No<br>primers<br>M13 For       | No<br>primers<br>M13 Rev       | SC2M1-15<br>M13 For | SC2M1-15<br>M13 Rev | SC2M1-59<br>M13 For | SC2M1-59<br>M13 Rev | No<br>primers<br>M13 For       | No<br>primers<br>M13 Rev       |
| E | SC2M1-18<br>M13 For | SC2M1-18<br>M13 Rev | SC2M1-60<br>M13 For | SC2M1-60<br>M13 Rev | NTC<br>M13 For                 | NTC<br>M13 Rev                 | SC2M1-18<br>M13 For | SC2M1-18<br>M13 Rev | SC2M1-60<br>M13 For | SC2M1-60<br>M13 Rev | NTC<br>M13 For                 | NTC<br>M13 Rev                 |
| F | SC2M1-29<br>M13 For | SC2M1-29<br>M13 Rev | SC2M1-62<br>M13 For | SC2M1-62<br>M13 Rev | Positive<br>control<br>M13 For | Positive<br>control<br>M13 Rev | SC2M1-29<br>M13 For | SC2M1-29<br>M13 Rev | SC2M1-62<br>M13 For | SC2M1-62<br>M13 Rev | Positive<br>control<br>M13 For | Positive<br>control<br>M13 Rev |
| G | SC2M1-38<br>M13 For | SC2M1-38<br>M13 Rev | SC2M1-64<br>M13 For | SC2M1-64<br>M13 Rev | Blank                          | Blank                          | SC2M1-38<br>M13 For | SC2M1-38<br>M13 Rev | SC2M1-64<br>M13 For | SC2M1-64<br>M13 Rev | Blank                          | Blank                          |
| Н | SC2M1-39<br>M13 For | SC2M1-39<br>M13 Rev | SC2M1-68<br>M13 For | SC2M1-68<br>M13 Rev | Blank                          | Blank                          | SC2M1-39<br>M13 For | SC2M1-39<br>M13 Rev | SC2M1-68<br>M13 For | SC2M1-68<br>M13 Rev | Blank                          | Blank                          |

4.4. Seal the plate. Vortex for 2–3 seconds, then centrifuge briefly (5–10 seconds) at 1,000 x g.

4.5. Place the plate into a thermal cycler and run the following program:

|             |          |              |            | Stage/step   |                     |           |              |  |
|-------------|----------|--------------|------------|--------------|---------------------|-----------|--------------|--|
|             | Post PCR | Post PCR     | Polymerase | C            | Cycling (25 cycles) |           |              |  |
| Parameter   | cleanup  | inactivation | activation | Denaturation | Annealing           | Extension | Hold         |  |
| Temperature | 37°C     | 80°C         | 96°C       | 96°C         | 50°C                | 60°C      | 4°C          |  |
| Time        | 15 min   | 2 min        | 1 min      | 10 sec       | 5 sec               | 75 sec    | Indefinitely |  |

## 5. Sequencing cleanup

5.1. Spin the reaction plate at 1,000 x g for 1 minute, then remove the seal.

5.2. Prepare a mix with SAM Solution and BigDye XTerminator<sup>™</sup> Solution in an appropriately sized tube.

5.2.1. Calculate the amount of SAM Solution and XTerminator Solution needed for all samples. You will need 45  $\mu$ L of SAM Solution and 10  $\mu$ L of XTerminator Solution per well.

5.2.2. Add the calculated volume of SAM Solution to a new tube using a conventional pipette tip.

**Note:** Make sure there are no particulates in the SAM Solution before pipetting. If there are particulates, heat the SAM Solution to 37°C and mix to dissolve. Cool to room temperature before using.

5.2.3. Vortex the bulk container of XTerminator Solution at maximum speed for at least 10 seconds, until the solution is homogeneous.

5.2.4. Using a wide-bore pipette tip, add the calculated volume of XTerminator Solution to the tube.

**IMPORTANT:** Avoid pipetting from the top of the liquid.

5.2.5. Mix the tube of combined reagents until homogeneous.

5.3. Add 55 µL of the SAM Solution/XTerminator Solution mix to each well.

**IMPORTANT:** Avoid pipetting from the top of the liquid. When aliquoting into the plate, re-vortex the SAM Solution/XTerminator Solution mix every 8–10 wells to homogenize the bead mixture.

5.4. Seal the plate with Applied Biosystems<sup>™</sup> MicroAmp<sup>™</sup> Optical Adhesive Film. Make sure the plate is sealed well.

5.5. Vortex the reaction plate for 40 minutes.

5.6. In a swinging-bucket centrifuge, spin the plate at 1,000  $\times g$  for 2 minutes.

## 6. Collect data

6.1. Make sure the instrument is calibrated with the correct sequencing standard (Z-dye set matrix and sequencing standard)

- For details, see the Applied Biosystems<sup>™</sup> 3500/3500xL Genetic Analyzer User Guide or SeqStudio<sup>™</sup> Genetic Analyzer Getting Started Guide.
- 6.2. Remove the MicroAmp film and replace it with a 96-well plate septum.
- 6.3. Load plates into the genetic analyzer.

6.4. Select or create an appropriate run module according to your capillary length, number of capillaries, and polymer type on your instrument. The recommended default run modules are listed below:

- For 3500xL instruments with 50 cm capillaries:
  - Instrument protocol: BDxFastSeq50\_POP7xI\_Z

Note: Replace 50 with 36 in the instrument protocol name if you have a 36 cm capillary installed.

- Analysis Module: BDTv3.1\_PA\_Protocol-POP7
- For SeqStudio instruments:
  - MedSeqBDX

### 7. Analyze results using a sequencing program

Sequence Scanner v2.0 is free software for viewing electropherograms. It provides an easy way to perform a high-level sequencing data quality check or general data review that includes summary tables and electropherograms as well as a general raw or analyzed data view for .ab1 files.

7.1. To obtain the software, go to thermofisher.com/pages/WE28396/

7.2. Using Sequence Scanner Software v2.0, generate a QC report. For each sequencing trace, determine the trace score, CRL, and the QV20+ score.

- 7.3. Suggested acceptance criteria:
- A sequencing trace is acceptable as positive if two of the three thresholds are met:
  - Trace score greater than 31
  - CRL greater than 50
  - QV20+ greater than 50
- A sequencing trace is acceptable as negative if two of the three thresholds are met:
  - Trace score less than 14
  - CRL less than 24
  - QV20+ less than 24
- Sequencing traces that do not fit the above criteria are indeterminate and should be repeated.

7.4. Using BLAST<sup>™</sup> alignment or another sequence alignment tool, align positive traces to the SARS-CoV-2 genome.

- Alignments greater than 85% over read length are considered homologous to the SARS-CoV-2 genome
- Discard any sequences that are not homologous to SARS-CoV-2
- 7.5. For lineage analysis in any of the amplicons, these criteria should be met:
- Positive (passable) traces in both directions (7.3)
- Homology to the SARS-CoV-2 genome (7.4) in regions outside the putative lineage
- Negative traces in no-template control reactions (7.3)

7.6. Test runs that fail for reasons not attributable to system performance, such as equipment malfunction, operator error, or other demonstrable cause, will be designated as invalid runs. Invalid runs will be retested and documented in the study report(s).

#### References

- Wise J (2020) Covid-19: New coronavirus variant is identified in UK. *BMJ* Dec 16;371:m4857. doi: 10.1136/bmj.m4857
- Tegally H et al. (2020) Emergence and rapid spread of a new severe acute respiratory syndromerelated coronavirus 2 (SARS-CoV-2) lineage with multiple spike mutations in South Africa. *medRxiv* https://doi.org/10.1101/2020.12.21.20248640
- Public Health England (2020) Investigation of novel SARS-COV-2 variant: Variant of Concern 202012/01. Technical briefing 1. https://assets.publishing.service.gov.uk/government/uploads/system/uploads/attachment\_data/ file/947048/Technical\_Briefing\_VOC\_SH\_NJL2\_SH2.pdf
- Paden CR et al. (2020) Rapid, sensitive, full-genome sequencing of severe acute respiratory syndrome coronavirus 2. Emerg Infect Dis. 26(10):2401-2405. doi.org/10.3201/eid2610.201800

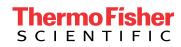

# Find out more at thermofisher.com/sangercoronavirus